**Fiche d'activités 3 \*\*\*\*\*\*\*\*\*\*\***

## **Le principe général de fonctionnement**

**Ci2**

● **Nomenclature des éléments qui constituent la Trottinette**

## Travail à effectuer :

●**Compléter le fichier de NOMENCLATURE de la représentation de la TROTTINETTE ELECTRIQUE à partir de sa modélisation 3D sous Edrawing.**

Remarque => Vous disposez des Fichiers dans le dossier TRAVAIL de l'espace SambaEDU (partage du lecteur réseau K :/Classes sur Se3).

> Fichier -1- de type EDRAWING pour la modélisation 3D Fichier -2- à compléter sous OpenOFFICE

L'espace TRAVAIL est le dossier de stockage des données distribuées par le professeur aux élèves. Vous n'y avez pas la possibilité de modifier le contenu tant que vous n'en disposez pas dans votre dossier personnel, Il faut donc recopier ces fichiers pour les exploiter,,,

*Comment gérer les fichier :*

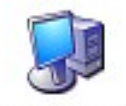

*- Vous pouvez utiliser le poste de travail pour accéder directement au lecteur réseau où se trouve l'ensemble des fichiers de travail.*

Poste de travail

*Vous avez alors le choix entre deux procédures* :

-Choix n°1 / Par les commandes du menu **Fichier, Ouvrir et Enregistrer sous** pour dupliquer le fichier dans votre espace personnel puis **Compléter le document** à **Enregistrer** une fois le travail réalisé et **Imprimer** si nécessaire.

-Choix n°2 / **Copier / Coller** puis

ur compléter le Fichier avant de l'**Enregistrer** à nouveau ET l'**Imprimer** si nécessaire.

## Commentaire sur les compétences en Communication et Gestion de l'information...

**6CGI-Ci2 / Recenser les données, les classer, 6CGI-Ci2 / Ouvrir et consulter des documents existants (textes, schémas, animations, repréles identifier, les stocker, les retrouver dans sentations volumiques,...), extraire les inforune arborescence. mations utiles.**  En informatique, il faut être capable de… En informatique, il faut être capable de… • Savoir distinguer et employer convenablement • Savoir accéder à un fichier de données par **les menus Enregistrer et Enregistrer sous la commande Ouvrir du Menu Fichier** • Savoir distinguer et situer les espaces de stockage • Savoir distinguer et utiliser les commandes **par l'accès au POSTE de TRAVAIL Couper/Copier/Coller du menu Edition** • Savoir naviguer dans l'arborescence des fichiers **en application sous l'Explorateur de windows**  \* Certa ines commandes sont en raccourci-clavie r Ctrl + lettreFichier Édition Affichage Insertion Format Qutils Fichier Edition Affichage Insertion Format Qutils Modifier Fene Nouveau ABS ABC Annuler : Déplacer Bitmap Ctrl+Z  $\overline{z}$ BC  $\times$  &  $\times$ **S** Quvrir... Ctrl+O Impossible de restaurer Ctrl+Y  $S$   $A\!$   $\equiv$  $0,00cm$   $\Leftrightarrow$   $\blacksquare$ Albar Poste de travail Derniers documents utilisés Couper  $CFH+X$  $+1$ ... Page Assistants  $CrH + C$ Conier  $\mathscr{L}$ hoix r Coller  $CrI+V$ Fermer nouveau E  $\mathbb{E}$ Collage spécial.. Chrl+Mai+V Н Enregistrer  $CtrI + S$ Tout sélectionner Ctrl+A  $\frac{1}{2}$ Enregistrer gous. trl+Maj+S Explorateur Windows 图 Rechercher & remplacer... Ctrl+F Tout enregistrer

**Fiche** d'activités 3 \*\*\*\*\*\*\*\*\*\*\* Ci<sub>2</sub>

## Le principe général de fonctionnement

· Nomenclature des éléments qui constituent la Trottinette

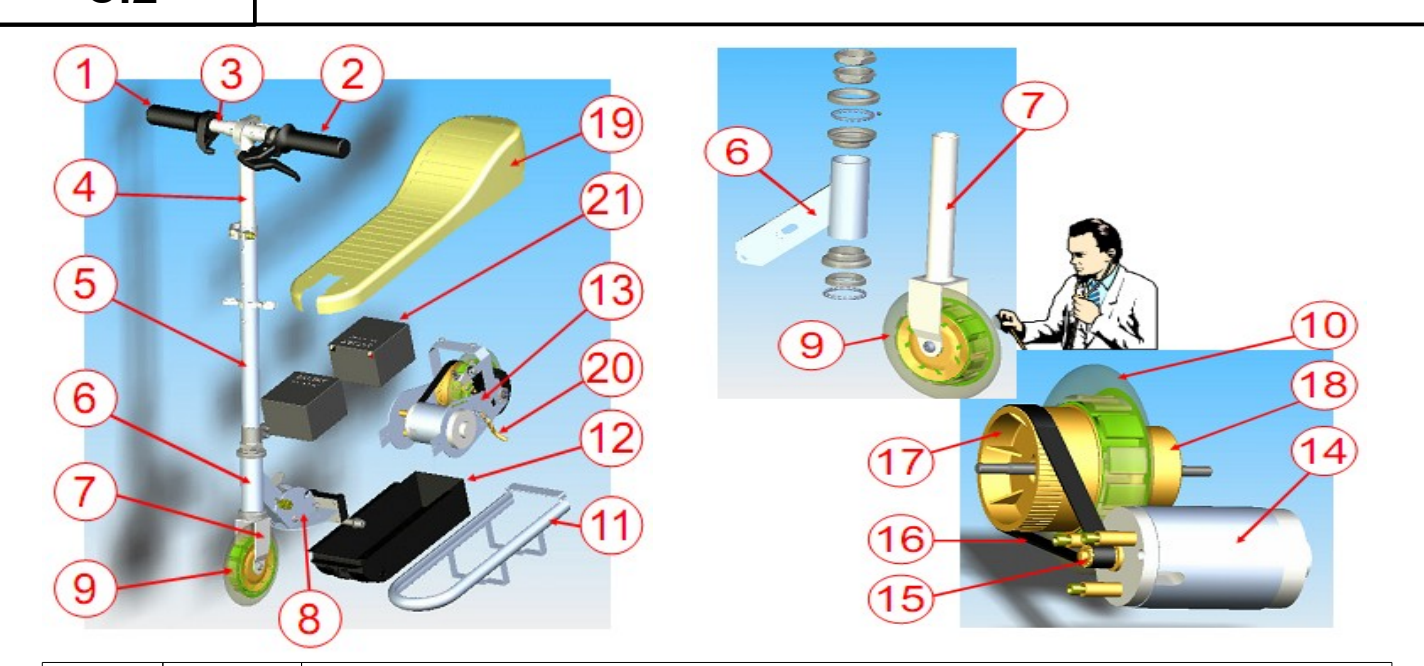

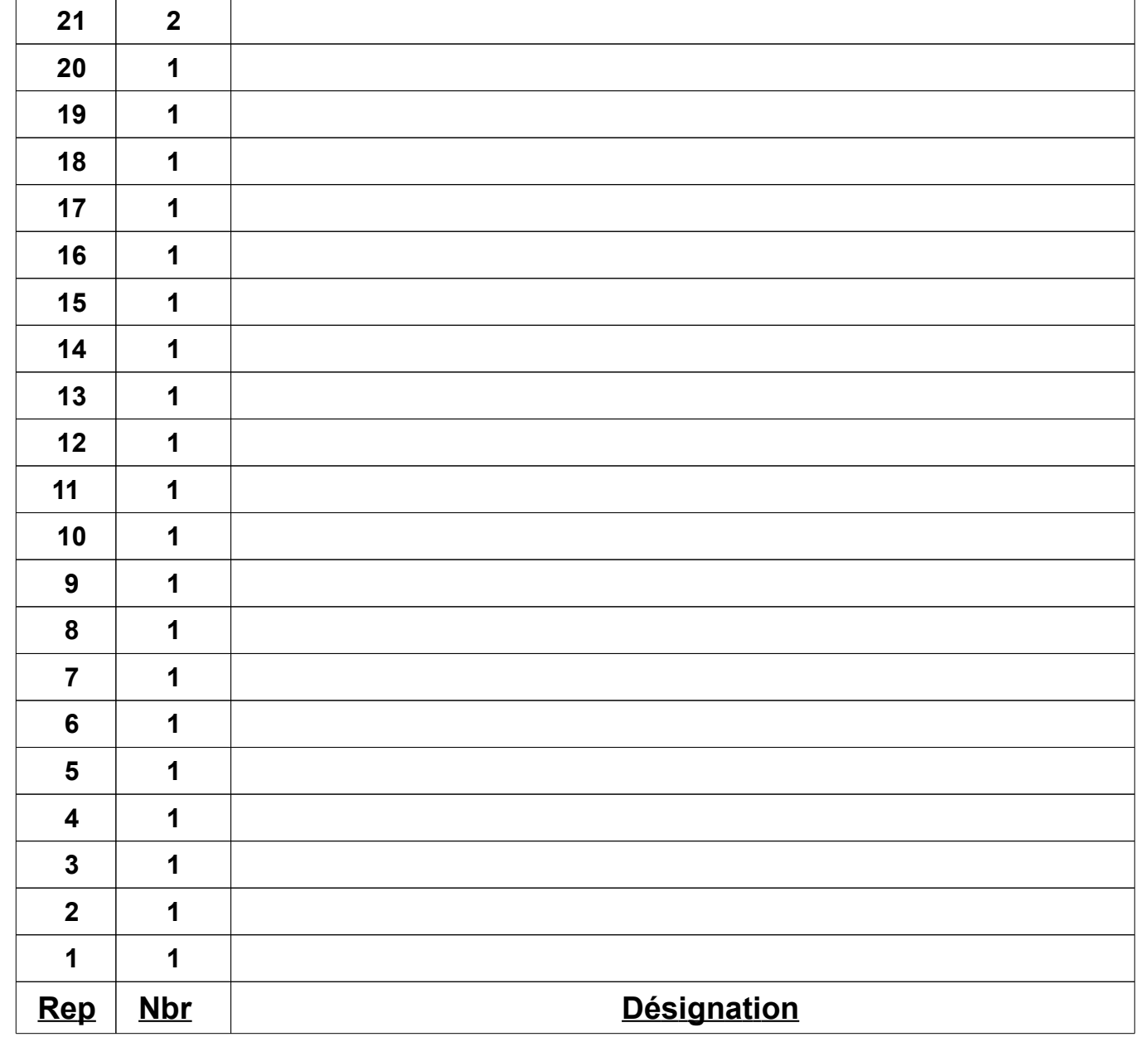